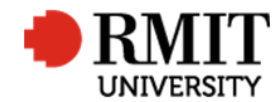

# **Research Outputs – Related Items – Significant Event**

This guide shows Publications staff how to enter data within Research Master in relation to Significant Events of Research Outputs.

#### **Guidelines and rules**

- A Research Master login is required to complete this task.
- Access to the networked shared drive
- The Significant Event section is where any action is recorded that have been taken regarding the publication record. These are the conditions when a significant event record is created:
	- o When further information is required for a publication
	- o When borrowing a copy of the book from the RMIT Library to obtain the necessary verification materials.
	- o When a library purchase request has been lodged at http://rmit-au.libsurveys.com/Purchase-request-form
	- o When a record requires College assessment (Business) or School Assessment (DSC and SEH) and has been marked as 'In Progress School Review' or 'In Progress - College Review'
	- o When an output has been finalised and marked eligible. This flags the records so they can be added to the Research Repository. Data from ResearchMaster is added to the Repository on a weekly basis (usually Tuesday)
	- o Whenever any information is added to a Publication record after the record has already been deposited in the Repository. This will notify the Repository of the changes that need to be made.
		- All changes must be reported to Repository staff, except for elements that do not contribute to the core meta-data for these publication records, including:
			- Output type

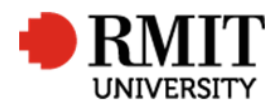

- Status/Audit results
- ERAID
- Comments
- Documents
- School related details
- o When a DOI error is and it has been reported reported to the responsible DOI Registration Agency. Ensure that the Electronic Location field in the Publication record contains an alternate web address (i.e. not the faulty DOI)
- o If the output has been retracted by the publisher
- o If a creative output is found to be not eligible by the DHR

#### **Exclusions**

- Managing emails in pubs@rmit.edu.au
- Searching RMIT Library for verification material and putting the item on hold
- Reporting a DOI error to the responsible DOI Registration Agency

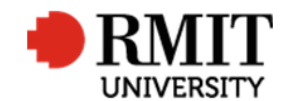

## **Enter Research Output – Subsection – Significant Events – Further Information Required for Publication**

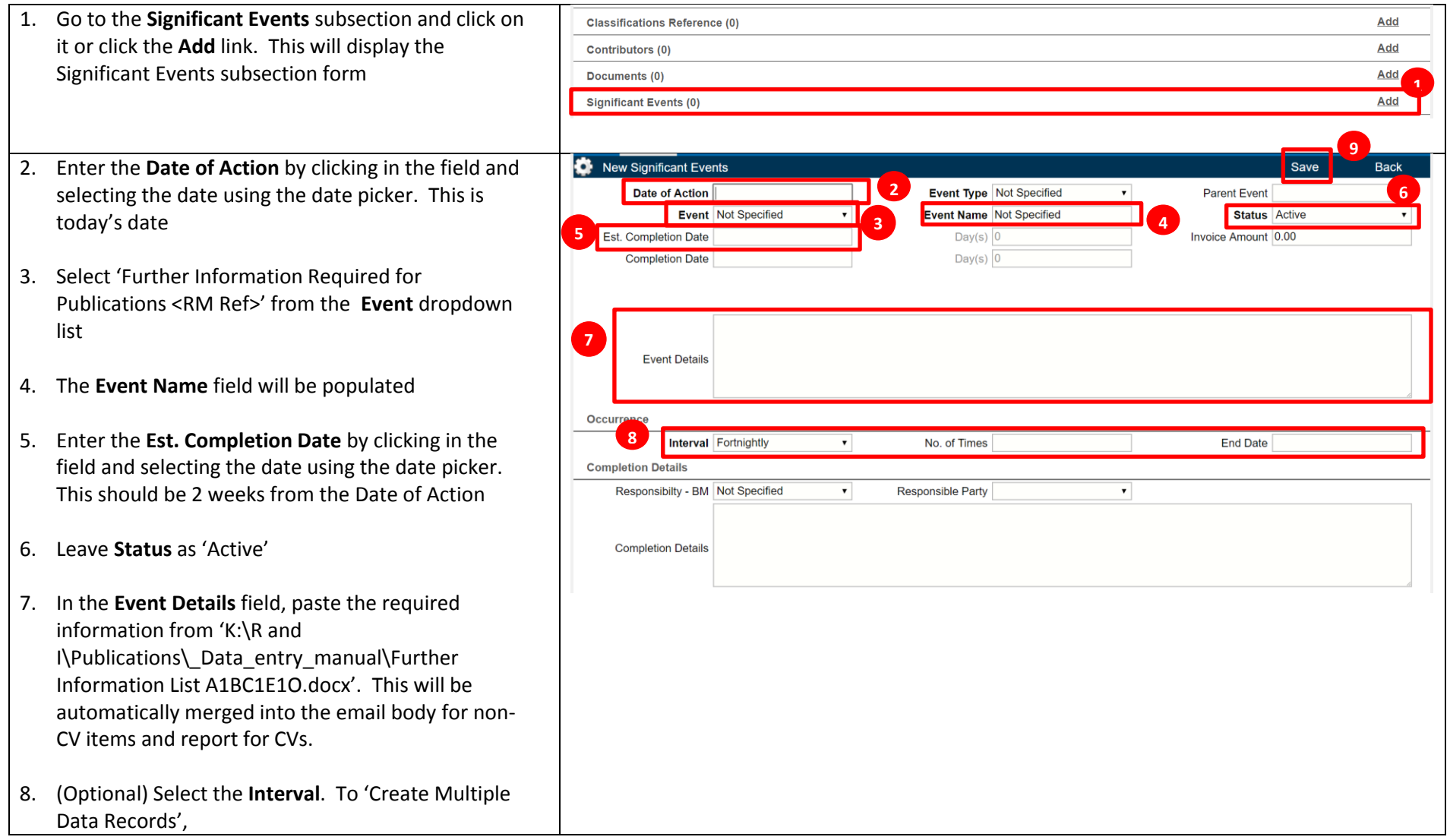

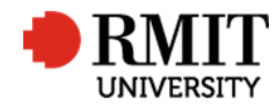

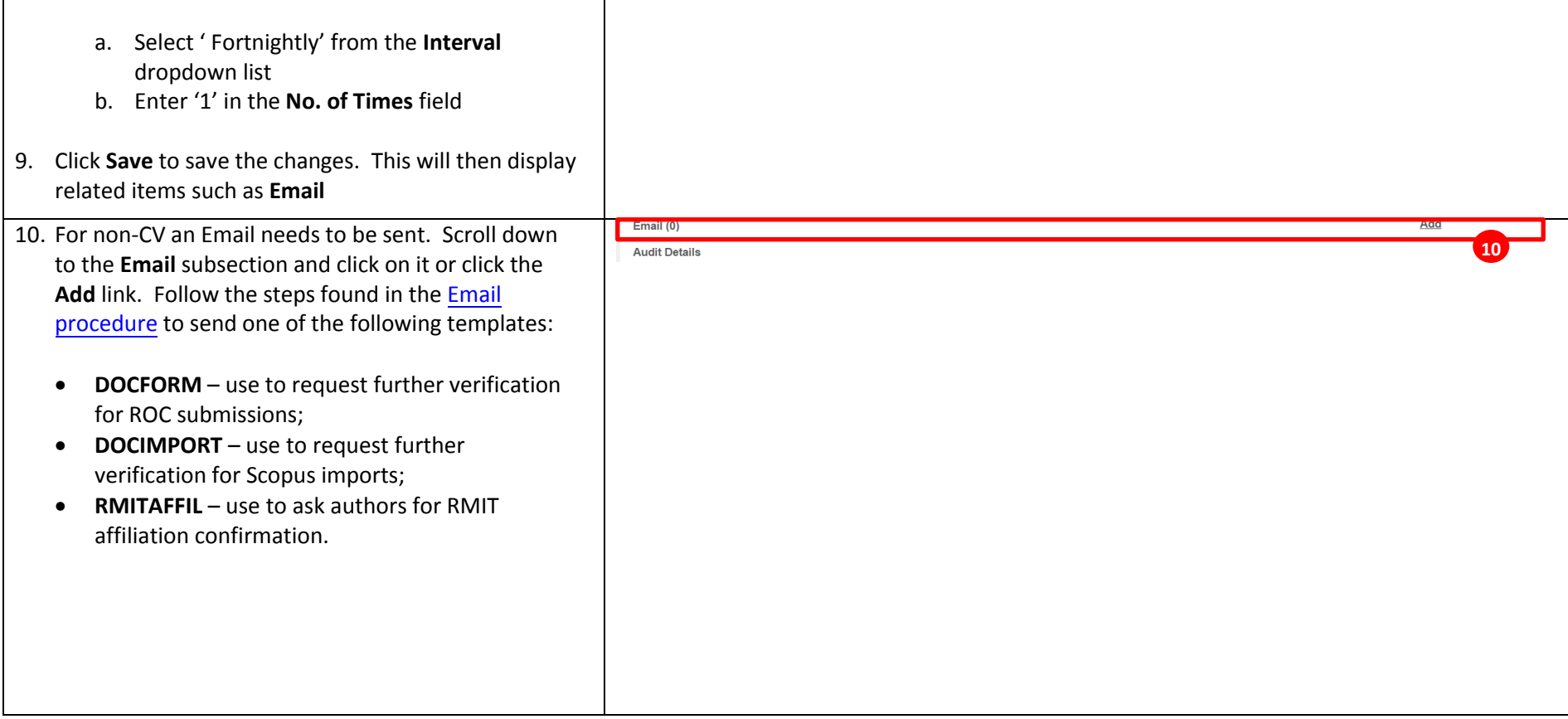

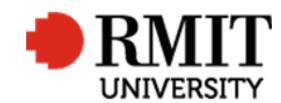

#### **Research Master RME6 Quick Guide Research Outputs Module – Related Items – Significant Event**

### **Enter Research Output – Subsection – Significant Events – Email**

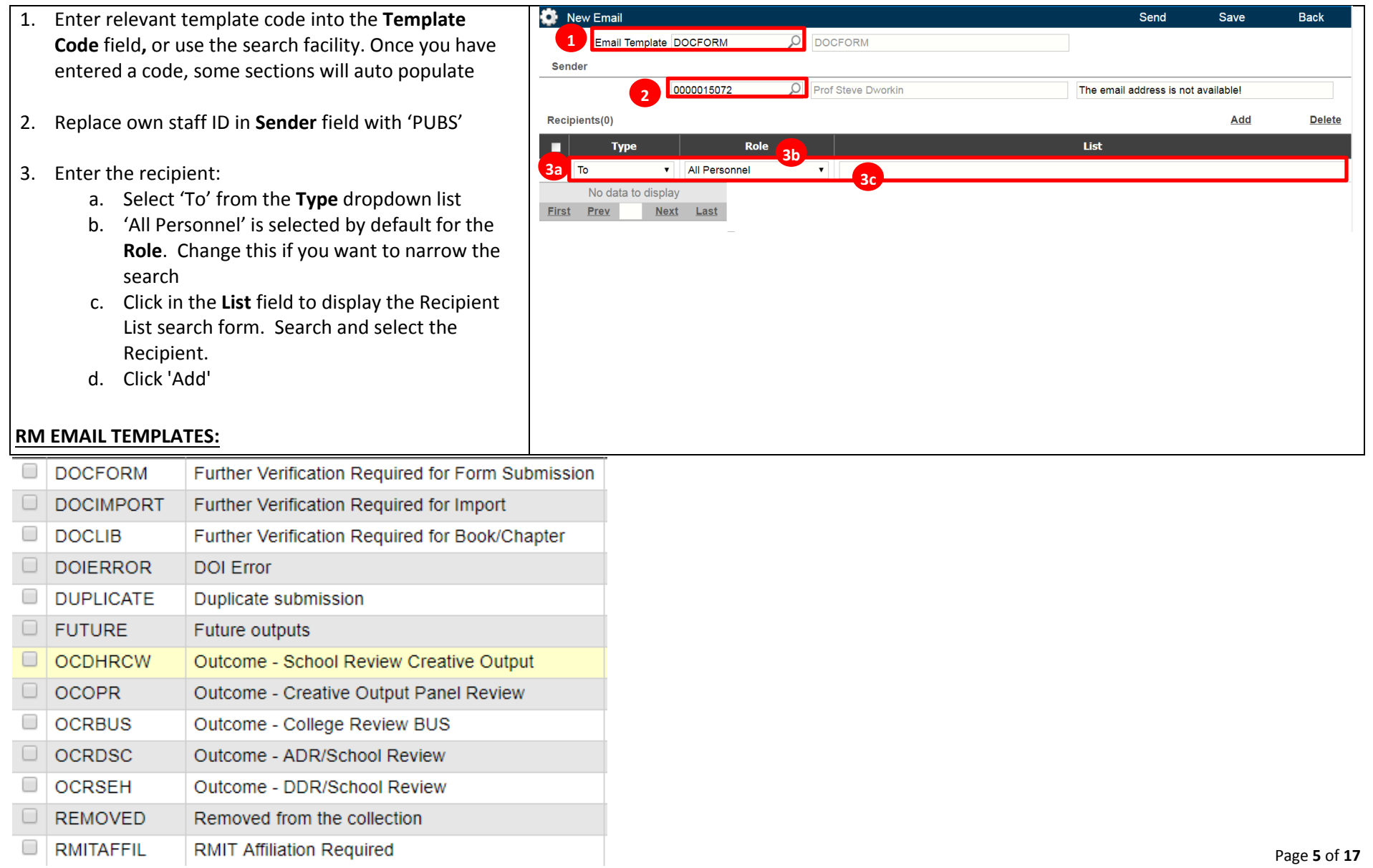

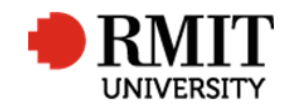

#### **Research Master RME6 Quick Guide Research Outputs Module – Related Items – Significant Event**

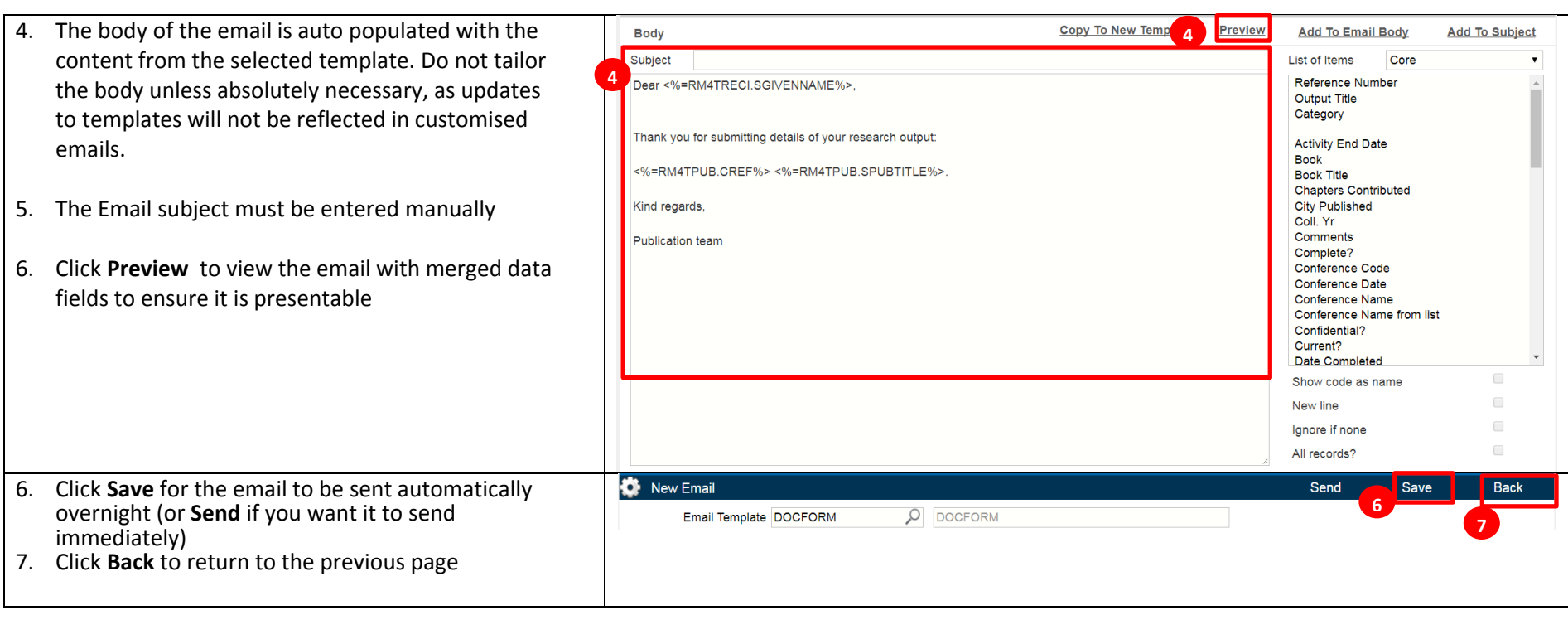

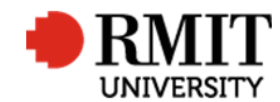

## **Enter Research Output – Subsection – Significant Events – Library Hold Request**

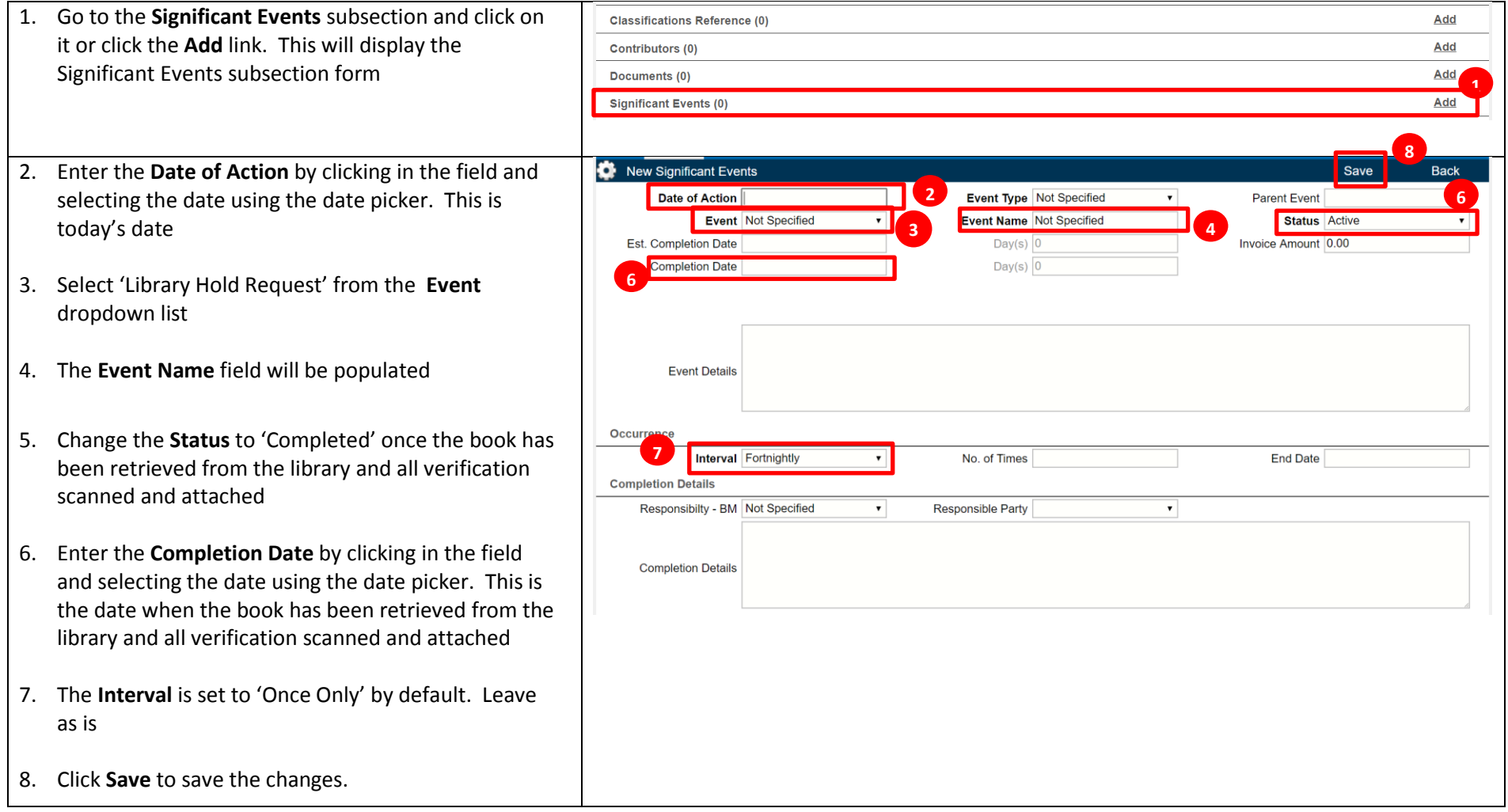

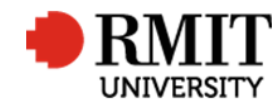

## **Enter Research Output – Subsection – Significant Events – Library Purchase Request**

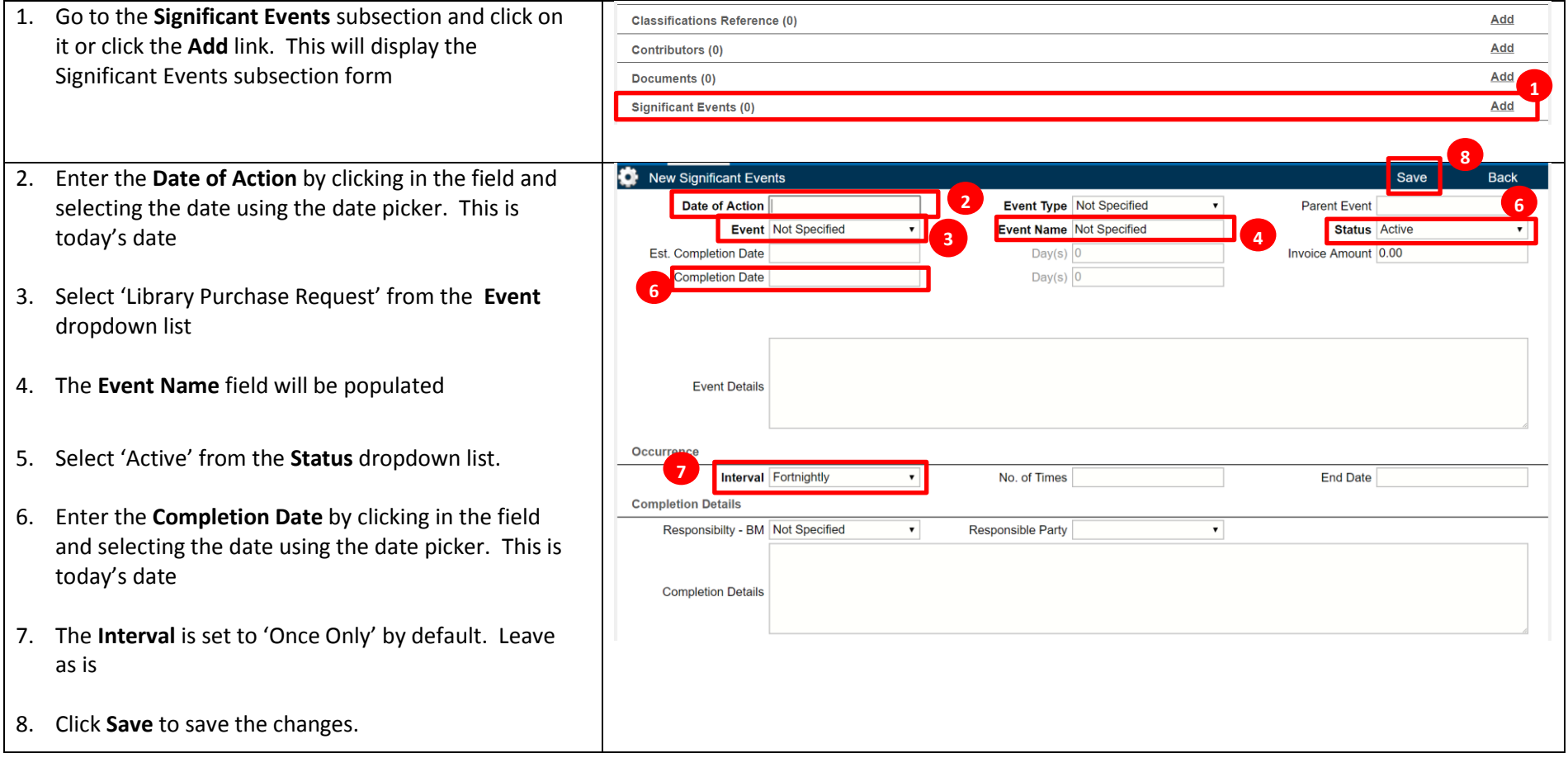

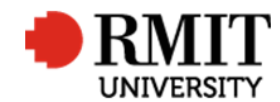

## **Enter Research Output – Subsection – Significant Events – College Review**

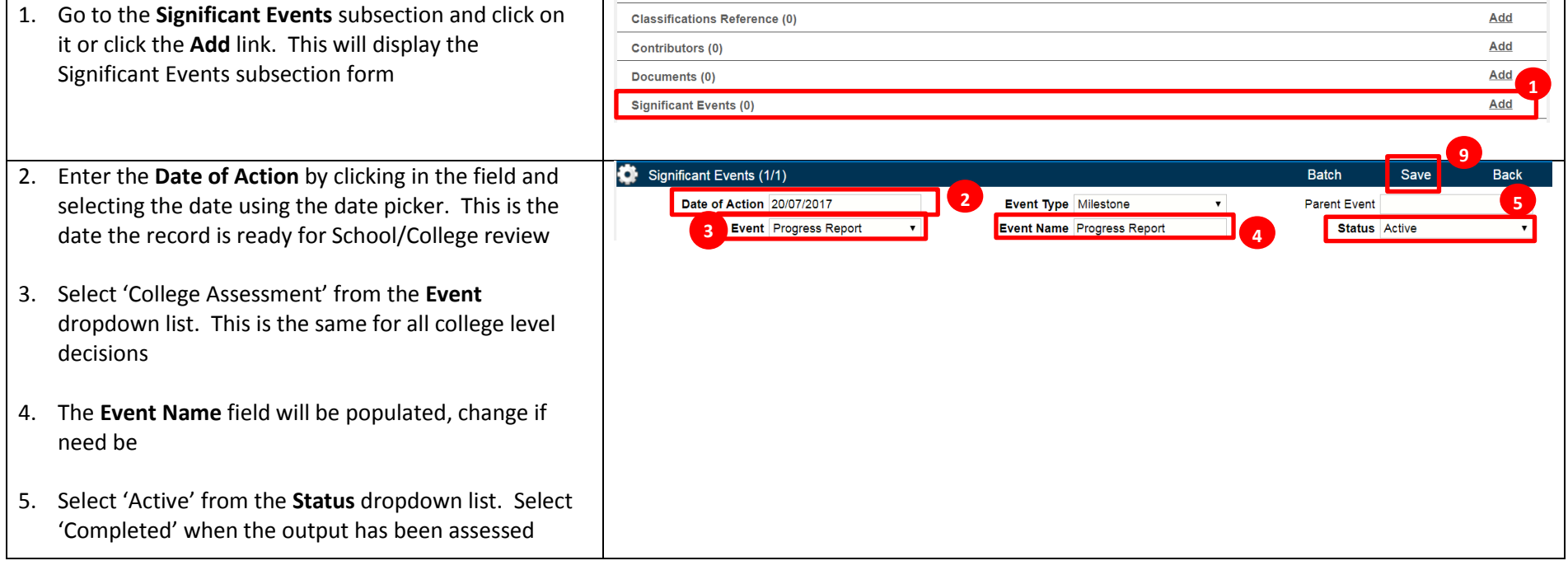

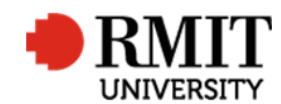

# **Research Master RME6 Quick Guide**

**Research Outputs Module – Related Items – Significant Event**

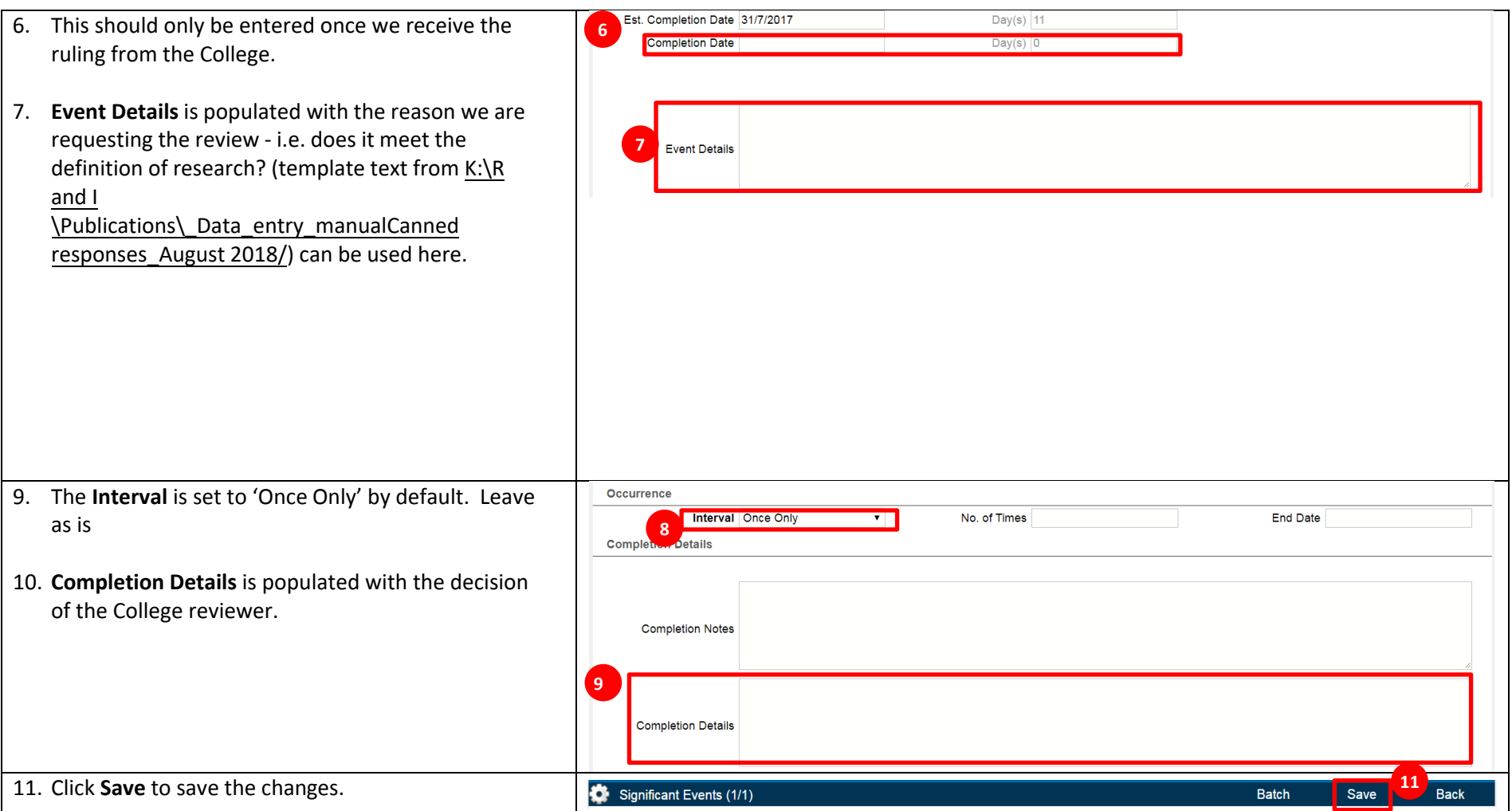

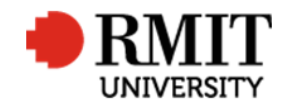

## **Enter Research Output – Subsection – Significant Events – Deposited in Research Repository**

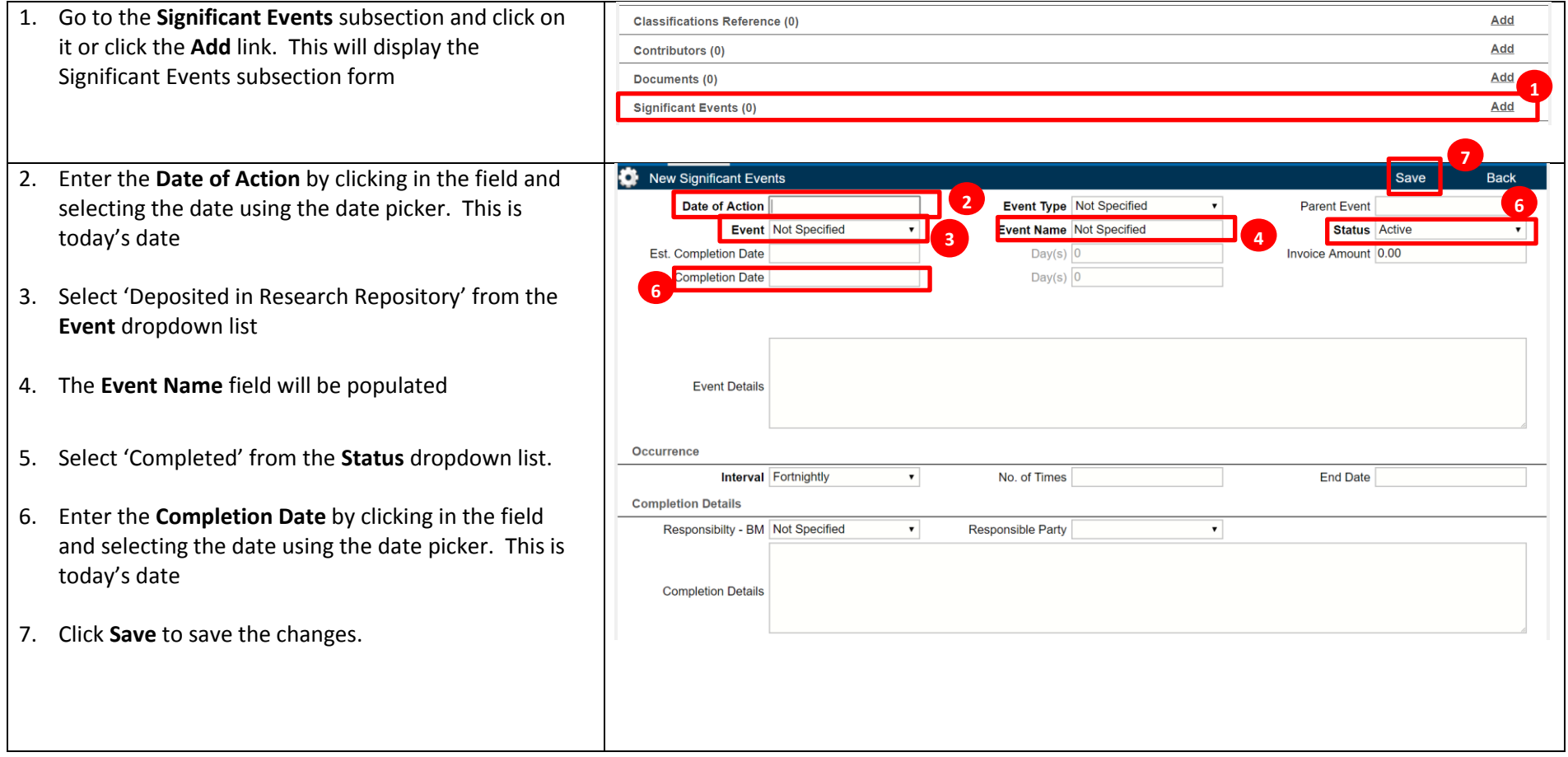

![](_page_11_Picture_0.jpeg)

## **Enter Research Output – Subsection – Significant Events – Repository Amendment Communicated**

![](_page_11_Picture_143.jpeg)

![](_page_12_Picture_0.jpeg)

## **Enter Research Output – Subsection – Significant Events – Duplicate**

![](_page_12_Picture_163.jpeg)

![](_page_13_Picture_0.jpeg)

## **Enter Research Output – Subsection – Significant Events – DOI Error**

![](_page_13_Picture_154.jpeg)

![](_page_14_Picture_0.jpeg)

## **Enter Research Output – Subsection – Significant Events – Retraction by Publisher**

![](_page_14_Picture_153.jpeg)

![](_page_15_Picture_0.jpeg)

## **Enter Research Output – Subsection – Significant Events – School Review**

![](_page_15_Picture_240.jpeg)

![](_page_16_Picture_0.jpeg)

![](_page_16_Picture_64.jpeg)